## **ПРИМЕНЕНИЕ КОМПЛЕКСНОГО ПОДХОДА К ВЕБ-АНАЛИТИКЕ**

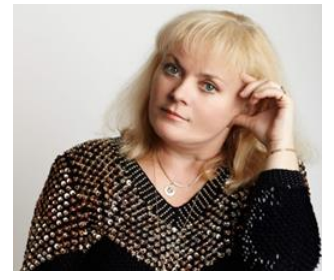

*И.Ф. Киринович Доцент кафедры инженерной психологии и эргономики БГУИР, кандидат физико-математических наук, доцент*

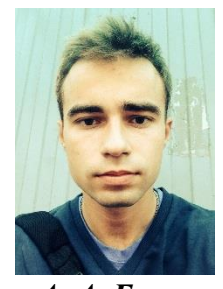

*А. А. Белов Аспирант кафедры инженерной психологии и эргономики БГУИР*

*Белорусский государственный университет инфоматики и радиоэлектроники, Республика Беларусь E-mail[: artsem.bialou@gmail.com,](mailto:artsem.bialou@gmail.com) [Kirinovich@bsuir.by](mailto:Kirinovich@bsuir.by)*

*Abstract.* A comprehensive approach to web analytics is described, which can be presented in different data sections and must be dynamically connected and configurable. Includes ways to create an analytics profile through a code snippet, as well as using the Tag Manager.

В данной работе описан комплексный подход к веб-аналитике, которая может быть представлена в различных разрезах данных и должна быть динамически подключаемой и конфигурируемой.

В общем случае веб-аналитика позволяет оценить эффективность веб-ресурса и улучшить его работу, в том числе увеличить количество посетителей и повысить уровень продаж [1]. Таким образом, веб-анализ превращается в набор способов и инструментов, которые помогают выявить проблемы, критически подойти к работе сайта и оценить его функциональность. Однако аналитика не является исключительно теоретическим методом, это также комплекс мер, которые направлены на улучшение ресурсов. Процесс аналитического исследования не должен ограничиваться каким-либо этапом разработки системы. Это продолжительный во времени процесс выявления и определения показателей работы системы. *FROM KIRT ENGINEER 10.1 2012 14.4. Белое <br>
<i>FROM KIRT PHOPIM и соверной**Actual пользовате в сигу соверной и деснование в сигу соверной и деснование в сигу соверно в имею соверно в имею соверно в сигу совернии с польз* 

На смену устаревшим технологиям приходят более эффективные решения, в том числе модули веб-аналитики. Поэтому возникает необходимость динамического подключения новых модулей либо отключения существующих (из-за неэффективности, устаревания, стоимости поддержки, скорости работы).

Модуль аналитики (некоторая библиотека) выполняется на странице сайта: регистрирует события, отслеживает пользовательские действия и т.д. Так как для отображения данных используется HTML, то библиотеки разрабатываются на языке JavaScript и исполняются интерпретатором браузера. Например, на сайте Google Analytics [2] после регистрации и создания профиля аналитики для конкретного ресурса генерируется участок кода, который должен быть вставлен на страницу для отправки статистических данных, как отображено на рисунке 1:

*Третья Международная научно-практическая конференция «BIG DATA and Advanced Analytics. BIG DATA и анализ высокого уровня», Минск, Республика Беларусь, 3-4 мая 2017 года*

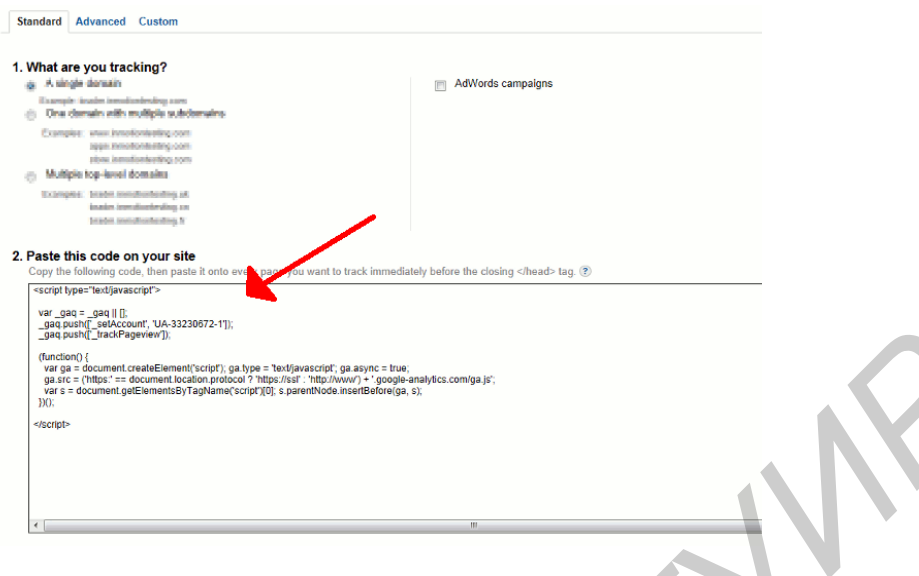

Рис. 1. Подключение модуля аналитики к сайту

Таким образом, изменение конфигурации аналитики на сайте требует замены фрагментов кода, отвечающих за отправку статистических данных. Данными фрагментами кода удобно управлять внешне, как предлагает практика внедрения зависимостей [7]. Существует готовое решение от Google (диспетчер тегов), позволяющее решить данную задачу в режиме онлайн без перезагрузки системы, а также без изменения кода её компонентов.

Диспетчер тегов Google – это система управления тегами, позволяющая быстро обновлять теги и фрагменты кода на сайте или в приложении, добавлять и изменять теги AdWords, GoogleAnalytics, FirebaseAnalytics, Floodlight, а также сторонние и пользовательские теги без внесения изменений в код сайта. Благодаря этому происходит значительная экономия времени, сокращается количество ошибок и отпадает необходимость обращаться за помощью к разработчику [3]. На рисунке 2 представлен список наиболее распространённых тегов, поддерживаемых тег-менеджером Google.

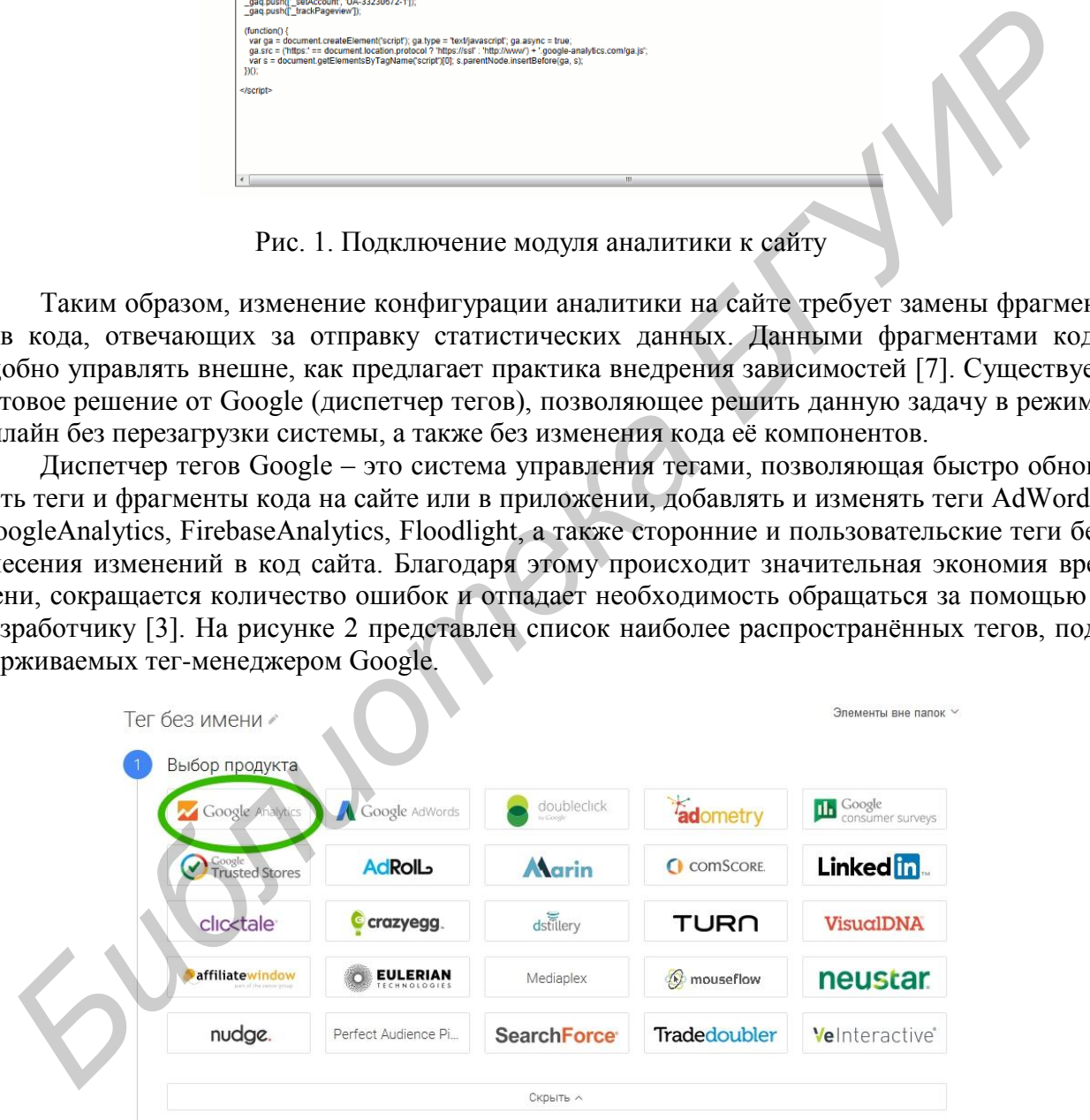

Рис. 2. Поддерживаемые теги диспетчером тегов Google

Тег представляет собой фрагмент кода, который собирает и отправляет данные с вебсайтов и приложений третьей стороне. Теги можно вставлять в исходный код сайта, а также мобильного приложения вручную либо с помощью специального инструмента. Благодаря Диспетчеру тегов, достаточно указать в интерфейсе теги, которые необходимо использовать,

а также время их активизации.

В диспетчере тегов используется тег-контейнер, который необходимо разместить на всех страницах сайта. Контейнер заменяет все теги, вручную добавленные в код сайта или приложения. Разместив тег-контейнер, можно добавлять и обновлять теги, а также управлять их работой непосредственно в интерфейсе Диспетчера тегов.

С помощью Диспетчера тегов можно управлять тегами одного или нескольких веб-сайтов и мобильных приложений. Для аккаунта Google можно создать несколько аккаунтов Диспетчера тегов, однако, в большинстве случаев достаточно одного.

При добавлении слоя веб-аналитики на веб-ресурс, придерживаются определённой последовательности действий. После изучения структуры веб-ресурса, необходимо выбрать данные, которые коллекционируются, сконфигурировать сущности, используемые для отправки статистических данных, настроить диспетчер тегов. Последовательность действий может быть такая, как показано на рисунке 3.

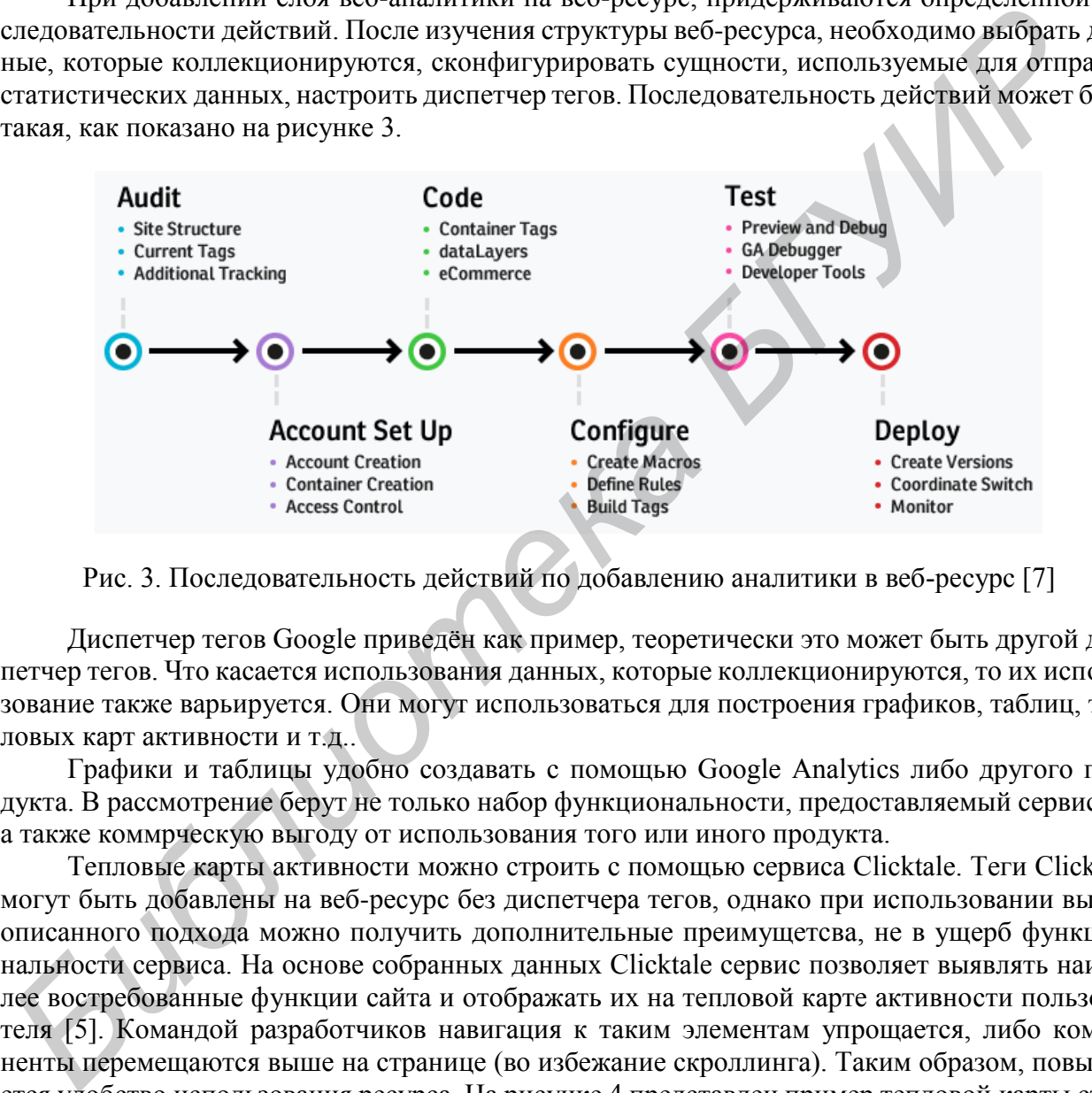

Рис. 3. Последовательность действий по добавлению аналитики в веб-ресурс [7]

Диспетчер тегов Google приведён как пример, теоретически это может быть другой диспетчер тегов. Что касается использования данных, которые коллекционируются, то их использование также варьируется. Они могут использоваться для построения графиков, таблиц, тепловых карт активности и т.д..

Графики и таблицы удобно создавать с помощью Google Analytics либо другого продукта. В рассмотрение берут не только набор функциональности, предоставляемый сервисом, а также коммрческую выгоду от использования того или иного продукта.

Тепловые карты активности можно строить с помощью сервиса Clicktale. Теги Clicktale могут быть добавлены на веб-ресурс без диспетчера тегов, однако при использовании вышеописанного подхода можно получить дополнительные преимущетсва, не в ущерб функциональности сервиса. На основе собранных данных Clicktale сервис позволяет выявлять наиболее востребованные функции сайта и отображать их на тепловой карте активности пользователя [5]. Командой разработчиков навигация к таким элементам упрощается, либо компоненты перемещаются выше на странице (во избежание скроллинга). Таким образом, повышается удобство использования ресурса. На рисунке 4 представлен пример тепловой карты страницы сайта:

## *Третья Международная научно-практическая конференция «BIG DATA and Advanced Analytics. BIG DATA и анализ высокого уровня», Минск, Республика Беларусь, 3-4 мая 2017 года*

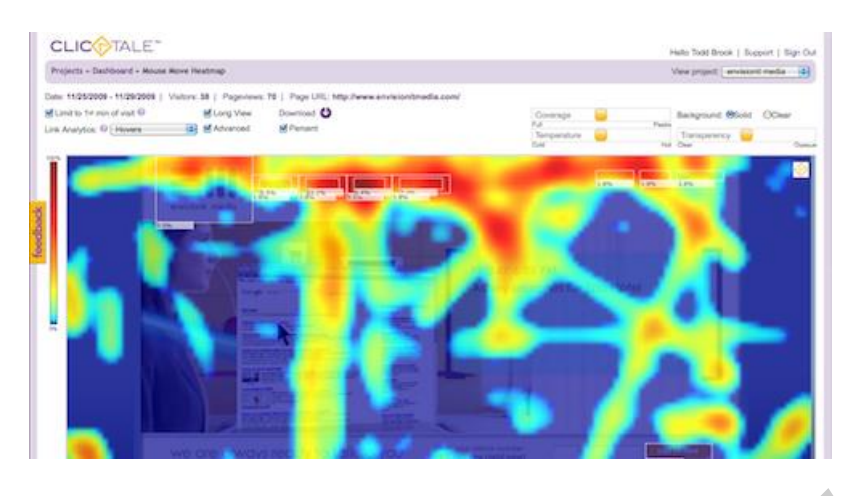

Рис. 4. Тепловая карта активности пользователя на странице сайта

Диспетчер тегов удобно применять и для A/B-тестирования. A/B-тестирование – метод исследования, суть которого заключается в том, что контрольная группа элементов сравнивается с набором тестовых групп, в которых один или несколько показателей были изменены, для того, чтобы выяснить, какие из изменений улучшают целевой показатель [4]. Разновидностью A/B-тестирования является многовариантное тестирование. В этом случае тестируются не два целостных варианта, а сразу несколько элементов продукта или составных частей исследуемого объекта в различных сочетаниях, при которых каждый тестируемый элемент может быть двух видов (A или B). Для каждого варианта можно добавить параметр, указывающий источник данных. Затем на формах аналитике по данному параметру можно идентифицировать различные варианты и построить сравнительную диаграмму в разрезе необходимых статистических данных. **FREE 2020 FREE 2020 FREE 2020 FREE 2020 FREE 2020 FREE 2020 FREE 2020 CONSULTER CONSULTER CONSULTER (FREE 2020 CONSULTER 2020 CONSULTER 2020 CONSULTER 2020 CONSULTER 2020 CONSULTER 2020 CONSULTE** 

## *Литература*

[1]. Веб-аналитика [Электронный ресурс]. – Электронные данные. – Режим доступа https://ru.wikipedia.org/wiki/Веб-аналитика.

[2]. Консоль управления Google Analytics [Электронный ресурс]. – Электронные данные. – Режим доступа https://analytics.google.com/analyti cs/web/#report/defaultid/a64380901w100310836p104194387/.

[3]. Диспетчер тегов Google [Электронный ресурс]. – Электронные данные. – Режим доступа https://support.google.com/tagmanager/answer/ 6102821?hl=ru.

[4]. A/B-тестирование [Электронный ресурс]. – Электронные данные. – Режим доступа https://ru.wikipedia.org/wiki/A/B-тестирование

[5]. Click Tale official [Электронный ресурс]. – Электронные данные. –Режим доступа [http://www.inspectlet.com/?gclid=Cj0KEQjw9vi-BRCx1\\_GZgN7 N4voBEiQAaACKVgxs1xArmRRe14-XN6HO-zy8ryF](http://www.inspectlet.com/?gclid=Cj0KEQjw9vi-BRCx1_GZgN7%20N4voBEiQAaACKVgxs1xArmRRe14-XN6HO-zy8ryF-cHdlDIzxGonw3b4aAp9j8P8HAQ)cHdlDIzxGonw3b4aAp9j8P8HAQ.

[6]. Dependency injection [Электронный ресурс]. – Электронные данные. – Режим доступа https://en.wikipedia.org/wiki/Dependency\_injection.

[7]. Tag Manager 360 [Электронный ресурс]. – Электронные данные. – Режим доступа http://www.periscopix.co.uk/analytics-360-suite/tag-manager-360.